# **NGHIÊN CỨU LẬP E-BOOK "HƯỚNG DẪN GIẢI BÀI TẬP TRẮC ĐỊA" BẰNG PHẦN MỀM MATHCAD**

RESEARCH ON CREATING A "GUIDING OF SOLVING GEODETIC PROBLEMS" E-BOOK BY MATHCAD

### *Nguyễn Tiến Dũng*

*Trường Cao đẳng Công nghệ, Đại học Đà Nẵng* 

#### **TÓM TẮT**

Trắc địa là một môn học có khối lượng bài tập lớn. E-book "**Hướng dẫn giải bài tập Trắc địa**" tập hợp một cách có hệ thống những đề bài, lời giải trên Mathcad, kèm theo những tóm tắt lý thuyết có liên quan. Với đặc tính "**động**" đặc biệt của mình, khi được chia sẻ sử dụng, e-book sẽ giúp cho sinh viên thêm hứng thú với việc giải bài tập môn học. Với phương pháp lập và sử dụng e-book đã được trình bày trong bài báo này, các giáo viên sẽ có thể lập ra những ebook cho những môn học khác. Kết quả nghiên cứu của đề tài sẽ góp phần nâng cao chất lượng dạy học.

#### **ABSTRACT**

Geodesy is a subject with a large volumn of exercises. This e-book of "**Guiding of solving geodetic problems**" gathers problems and solved-by-Mathcad solutions systematically, accompanied with the related theoreticalabtracts. When being shared by users, this e-book, with remarkable "**flexibility**", helps students more interested in solving geodetic problems. By the guidance of creating and using the e-book on this paper, teachers can create their own e-books for other subjects. The aim of this paper is to contribute a part on enhancing teaching quality.

#### **1. Đặt vấn đề**

Trong các môn học thuộc chương trình đào tạo chuyên ngành kỹ thuật xây dựng, tuy chỉ là một môn cơ sở ngành, nhưng Trắc địa là một môn học tiêu biểu, bởi nó yêu cầu sinh viên phải nắm vững và thành thạo cả lý thuyết, bài tập và thực hành. Trắc địa cần thiết với các giai đoạn xây dựng công trình.

Trong môn học Trắc địa, việc hướng dẫn làm bài tập chiếm đến 30% thời lượng. Khi đánh giá kết quả, điểm số của phần bài tập chiếm đến hơn 70%. Với yêu cầu học tập và đánh giá kết quả như vậy, sinh viên phải giành nhiều thời gian để làm bài tập. Việc này cần được giáo viên hỗ trợ bằng cách cung cấp tài liệu hướng dẫn giải toán Trắc địa.

Tiếp tục khai thác các kết quả đã nghiên cứu nêu trong TLTK [1], chúng tôi sử dụng Mathcad để lập được một e-book "Hướng dẫn giải bài tập Trắc địa". E-book này hơn hẳn nhiều loại e-book thông thường ở đặc tính "động". Người đọc có thể làm bài tập ngay trên e-book, có thể thay đổi, bổ sung để biến e-book thành một sản phẩm của riêng mình. Nhờ có e-book, sinh viên có thêm hứng thú để tự nâng cao thêm trình độ

chuyên môn và kết quả học tập của mình.

# **2. Giải toán trắc địa trên Mathcad**

Trước khi lập e-book, cần tập hợp các bài tập, hệ thống và phân loại cho phù hợp với chương trình giảng dạy môn học, lập thuật giải. Trong các bài toán nên có những siêu liên kết *(hyperlink)* đến những tập tin tóm tắt lý thuyết có liên quan. Đây là một việc mất nhiều công sức, đòi hỏi người thực hiện phải có một trình độ chuyên môn nhất định.

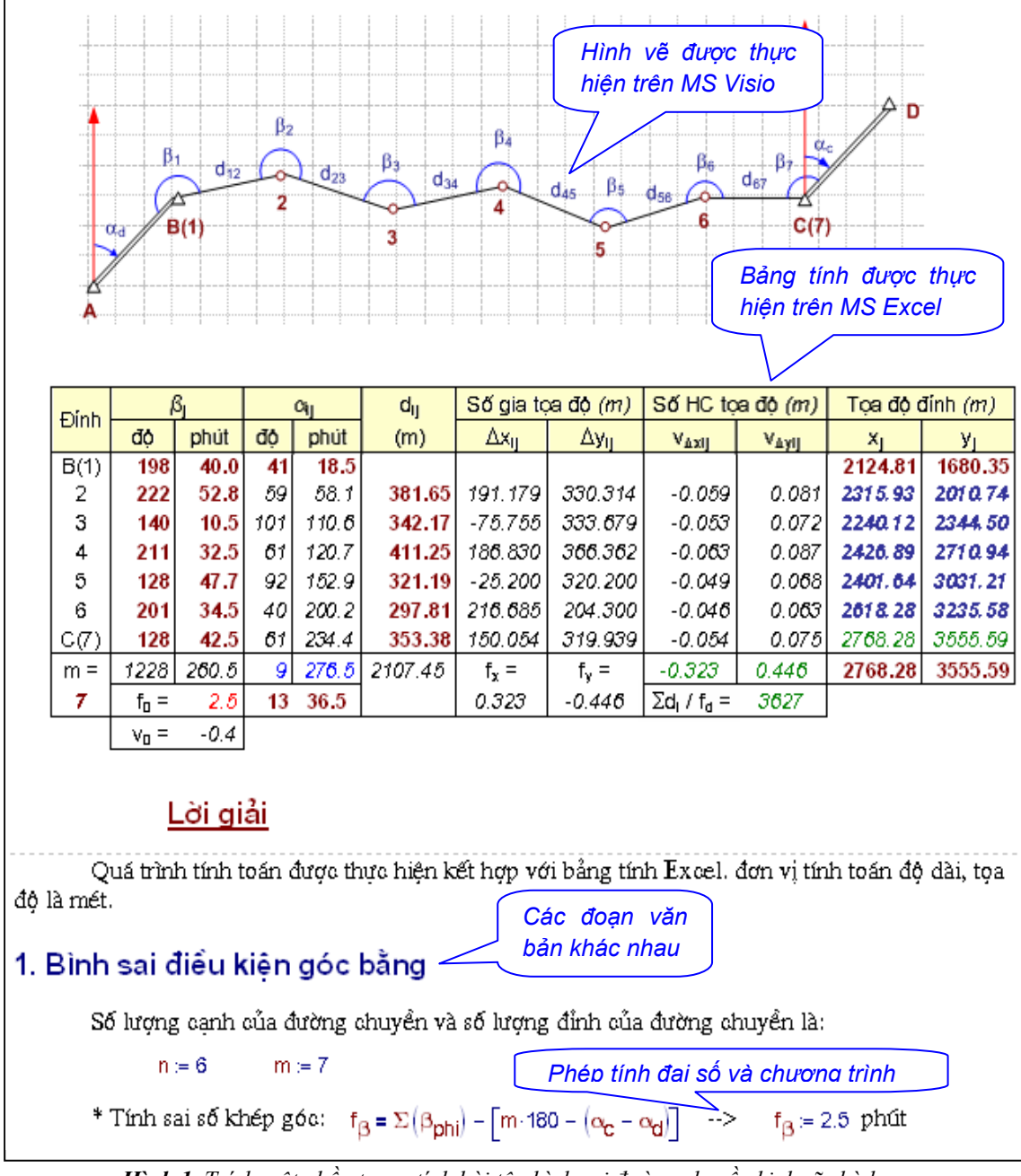

*Hình 1. Trích một phần trang tính bài tập bình sai đường chuyền kinh vĩ phù hợp*

2 Các bài toán của mỗi một môn học thường có những đặc điểm riêng, từ đó cần có những công cụ toán học và cách trình bày phù hợp. Với môn học Trắc địa, nội dung trình bày bài toán thường gồm các đoạn văn bản, các phép toán số học, đại số và toán cao cấp, các phép toán vectơ và ma trận, các hàm số do người dùng tự lập, các phần mềm thông dụng *(như phần mềm vẽ, phần mềm bảng tính, …)* được chèn vào trang tính, kỹ thuật quản lý trang tính, …

 Mathcad được lựa chọn vì có khả năng giải quyết tốt các nội dung nêu trên *[1])*. Hình 1 là một đoạn trích ra từ lời giải một bài toán trong Trắc địa để minh hoạ cho nhận xét này.

 Mỗi tập tin bao gồm một số bài toán của phần lý thuyết tương ứng. Những tập tin này sẽ là những thành phần của e-book. Chúng được tập hợp trong một thư mục có tên là "BT\_TrDia". Ngoài ra, còn có một thư mục mang tên "TomTatLT". Trong thư mục "TomTatLT**"** chứa một số tập tin tóm tắt lý thuyết *(Hình 2)*. Những tập tin này được dùng cho e-book như những popup, tiện lợi cho việc tham khảo những vấn đề lý thuyết có liên quan đến bài tập đang xét.

Để có một kiểu nhìn nhất quán, trong mỗi trang tính cần tạo nên hoặc dùng những khuôn mẫu *(template),* những kiểu chữ *(text Style*) giống nhau. Một số nghiên cứu cho thấy, người ta đọc thông tin trên màn hình máy tính chậm hơn 30% so với đọc bản in trên giấy. Cho nên, trong những khuôn mẫu, những kiểu chữ và cách trình bày trang tính, cần tuân theo những nguyên tắc của kỹ thuật soạn thảo văn bản.

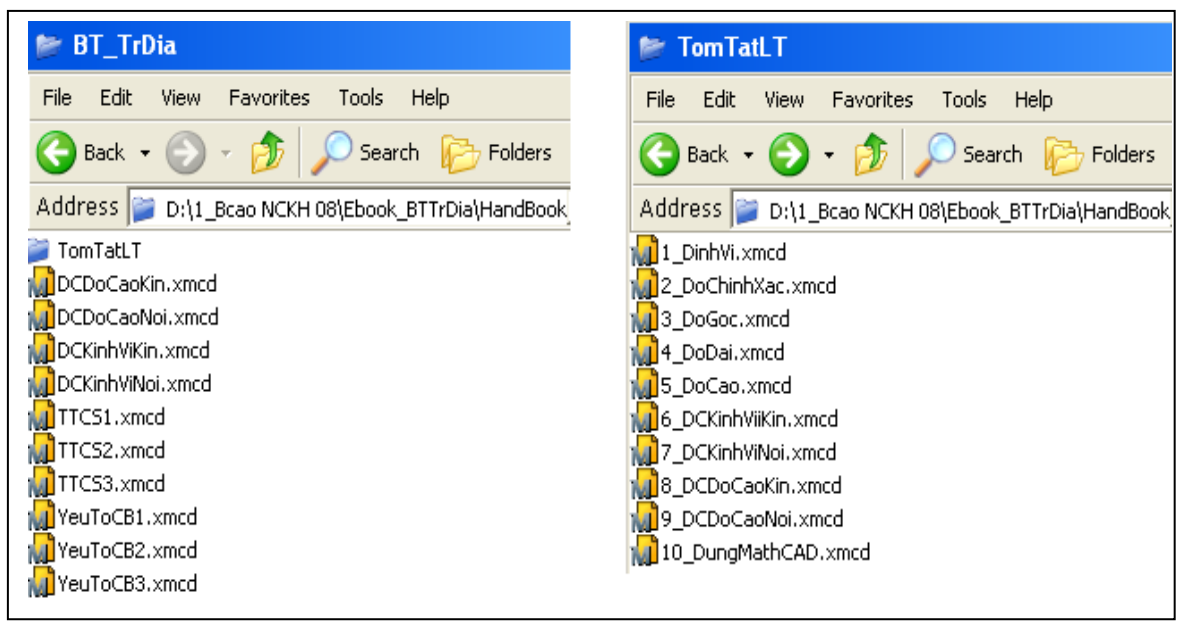

*Hình 2. Bố trí các tập tin Mathcad trong E-book* 

### **3. Lập E-book**

Các bước tiếp theo để lập e-book như sau:

- Chuẩn bị một màn dạo đầu của e-book trên một trang tính Mathcad. Đặt tên tập tin là "Splash.xmcd";
- Chuẩn bị một bảng danh mục: Thực hiện trên một tập tin riêng, đặt tên là

"Toc.xmcd" chứa một danh sách những chủ đề được trình bày trong những trang tính của e-book. Bảng danh mục giúp cho người đọc tìm kiếm nội dung cần đọc nhờ những siêu liên kết giữa những tập tin kết hợp nhau trong mỗi chủ đề;

- Lưu trữ cả hai tập tin trên vào thư mục "BT\_TrDia";
- Đưa vào những siêu liên kết để liên kết những tập tin bài tập và tóm tắt lý thuyết thích hợp, giữa bảng danh mục với các tập tin bài tập;
- Trên MS Word, tạo lập một tập tin HBK để chỉ định một thứ tự những tập tin trong e-book (xem hình 3). Lưu lại với tên "BT\_TrDia.hbk";
- Sao chép tập tin "BT\_TrDia.hbk" và toàn bộ các thư mục con, tập tin trong thư mục "BT\_TrDia" vào địa chỉ: C:\ Programe Files \ Mathcad \ Mathcad 14 \ Handbook.
- Xây dựng chỉ mục để người đọc tiện tra cứu các nội dung trong e-book;
- Kiểm tra và sửa lỗi cho chỉ mục, cho tập tin HBK và cho những trang tính.

# **4. Sử dụng E-book**

 E-book chỉ hoạt động trên nền Mathcad, do đó máy tính phải được cài đặt phần mềm Mathcad với phiên bản thích hợp. Trình tự cài đặt e-book tiếp theo như sau:

- Trên máy tính đã có sẵn e-book hoạt động được, sao chép thư mục "BT\_TrDia" và tập tin "BT\_TrDia.hbk" trong thư mục Handbook vào một thiết bị lưu trữ nào đó;
- Nối thiết bị lưu trữ với máy tính mới. Sao chép thư mục và tập tin trên vào địa chỉ: C:\ Program Files \ Mathcad \ Mathcad 14 \ Handbook;
- Khởi động Mathcad 14. Chương trình sẽ tự động nhận E-book.

Mở e-book bằng lệnh *Help* menu *\ E-book \ Huong dan giai BT Trac dia…*. Màn dạo đầu hiện ra như trong hình 4. Khả năng phục vụ người đọc của e-book như hình 3:

- Trong e-book này, mỗi trang đều là một trang tính động. Ta có thể thay đổi những giá trị, kết quả tính toán và thử nghiệm với những nội dung của nó;
- Người đọc có thể kéo thả dữ liệu và những công thức từ e-book vào tài liệu đang làm việc của họ;
- Một e-book có thể có một bảng danh mục, một công cụ tham chiếu, và những liên kết đông chéo qua lại;
- Những cửa sổ popup cho phép tác giả đưa thêm những thông tin chi tiết hoặc hướng dẫn trợ giúp mà không gây mất mát thông tin;
- Thanh công cụ của e-book giúp cho người đọc duyệt e-book thuận lợi;
- Người đọc có thể ghi, lưu lại và cho hiển thị những chú giải của mình trên một bản sao của e-book.

TAP CHÍ KHOA HOC VÀ CÔNG NGHỀ, ĐAI HOC ĐÀ NANG - SỐ 1(30).2009

; Day la tap tin HBK cua Ebook Huong dan giai bai tap Trac dia dai cuong ; Tac gia GVC. ThS. Nguyen Tien Dung - Truong Cao dang Cong nghe Da Nang .version 12 .title Huong dan giai bai tap Trac dia dai cuong .noscriptwarning .pathBT TrDia .pathBT TrDia\TomTatLT splash splash.xmcd : Welcome! TOC toc.xmcd : Table of Contents TTCS1 TTCS1.xmcd : Dinh vi diem, doan thang. Danh gia do chinh xac do dac TTCS2 TTCS2.xmcd : Dinh vi diem, doan thang. Danh gia do chinh xac do dac TTCS3 TTCS3.xmcd : Dinh vi diem, doan thang. Danh gia do chinh xac do dac YeuToCB1 YeuToCB1.xmcd : Do goc. Do dai. Do cao YeuToCB2 YeuToCB2.xmcd : Do goc. Do dai. Do cao YeuToCB3 YeuToCB3.xmcd : Do goc. Do dai. Do cao DCKinhViKin DCKinhViKin.xmcd : Binh sai duong chuyen kinh vi - So do kin DCKinhViNoi DCKinhViNoi.xmcd : Binh sai duong chuyen kinh vi - So do noi DCDoCaoKin DCDoCaoKin.xmcd : Binh sai duong chuyen do cao - So do kin DCDoCaoNoi DCDoCaoNoi.xmcd : Binh sai duong chuyen do cao - So do noi

#### Hình 3. Nội dung trong tập tin HBK

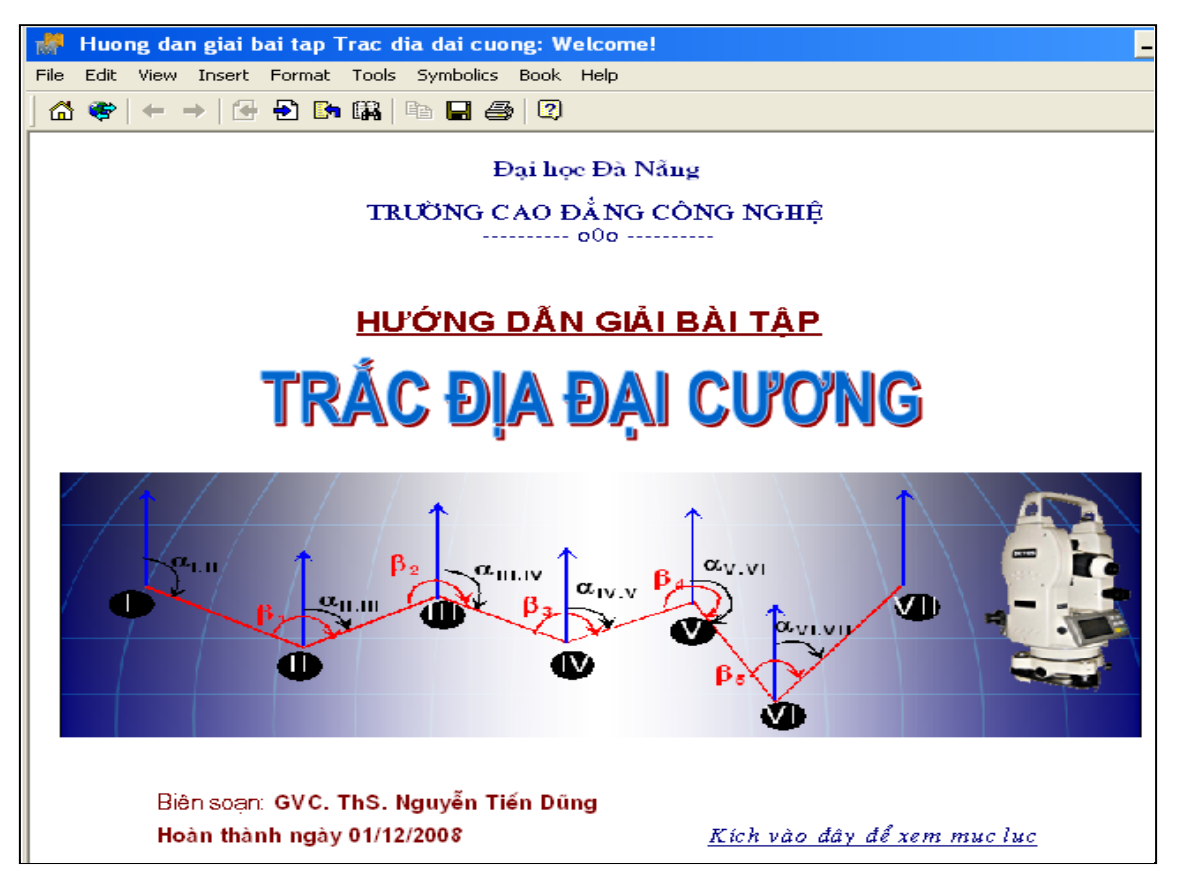

HÌNH 4. Giao diên ban đầu của Ebook

## **5. Kết luận**

 - Trong e-book, các bài toán Trắc địa đã được hệ thống hoá phù hợp với chương trình giảng dạy tại trường Cao đẳng Công nghệ. Tác giả đã lựa chọn được các lời giải trên phần mềm Mathcad phù hợp cho các bài toán;

 - Kết quả nghiên cứu đã lựa chọn được một công cụ và phương pháp lập e-book có hiệu quả. Đặc tính "động" và mức độ "động" của e-book này là những điều ít gặp trên các e-book khác;

 - Sinh viên có thêm một tài liệu hữu ích ở dạng tiện lợi nhất để tăng cường khả năng tự học tại nhà. Như vậy sẽ góp phần tự nâng cao kết quả học tập của bản thân sinh viên;

 - Việc đưa được e-book lên trang WEBCT của trường Cao đẳng Công nghệ sẽ góp phần làm cho trang Web này thêm phong phú, phong trào "dạy tốt, học tốt" có thêm những hoạt động thiết thực;

 - Kết quả nghiên cứu còn có ý nghĩa góp phần thúc đẩy cho các nghiên cứu khoa học tương tự áp dụng với các môn học khác.

# **TÀI LIỆU THAM KHẢO**

- [1] Nguyễn Tiến Dũng, Nghiên cứu ứng dụng Mathcad trong giảng dạy chuyên ngành Kỹ thuật Xây dựng, *Báo cáo NCKH và Công nghệ cấp Bộ*, Đại học Đà Nẵng, Năm 2006;
- [2] Nguyễn Tiến Dũng, *Đề cương chi tiết, bài giảng và bài tập Trắc địa,* http://www.dct.edu, Đà Nẵng, 2006;
- [3] Đĩa cài đặt Mathsoft, *Mathsoft Engineering & Education*, Inc. U.S. Mathcad \ Help. 2002.